## NEO

est notre nouvel espace numérique de travail(ENT) mis place par le département des Hautes-Alpes. Cet ENT permet d'accéder aux outils nécessaires à la scolarité de vos enfants comme Pronote, Alise (paiement cantine) ainsi que certaines applications utilisées par les professeurs.

Pour se connecter rendez-vous sur le site du collège : Collège les Giraudes (ac-aix-marseille.fr)

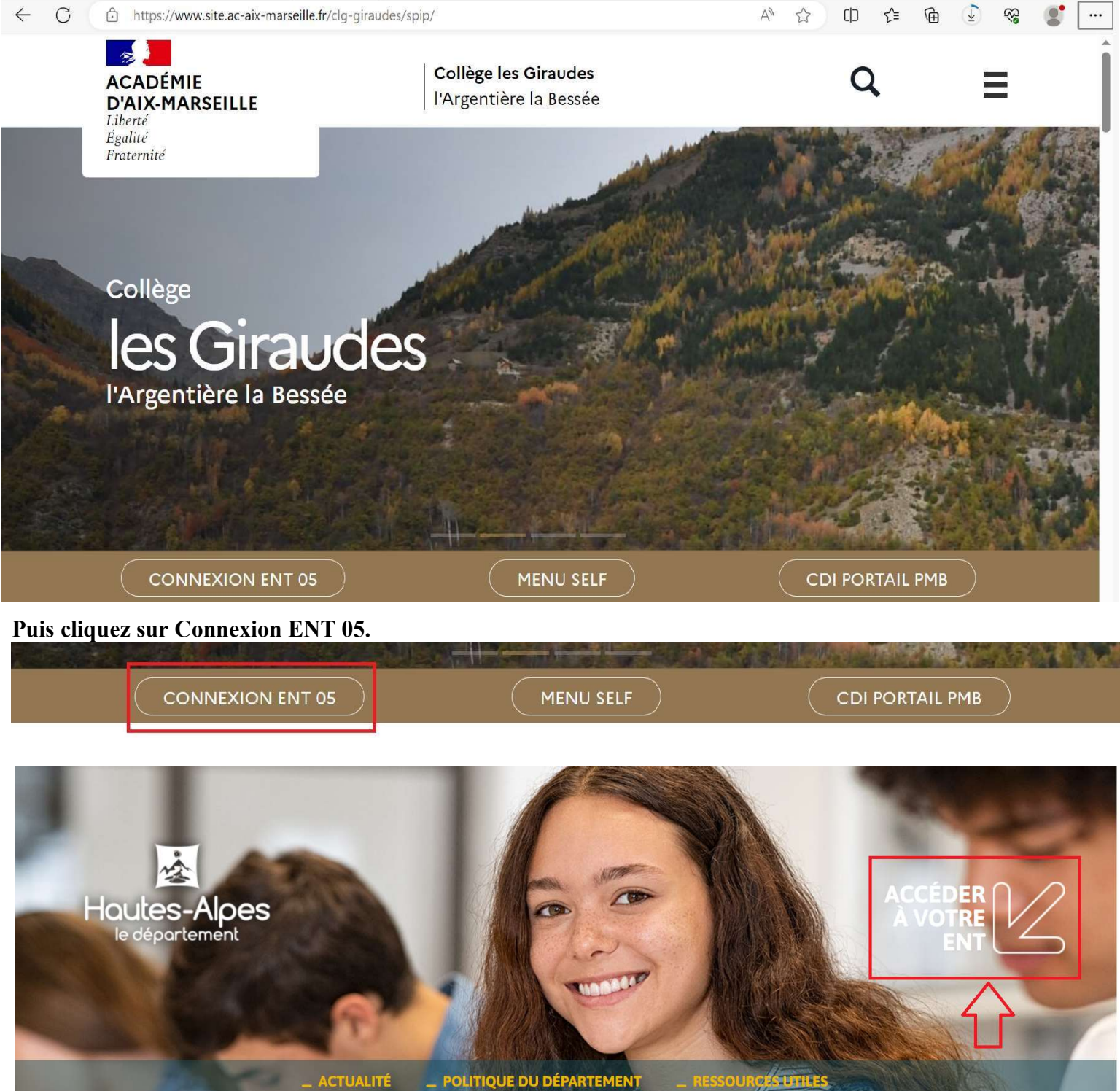

Bienvenue dans l'espace numérique de

Après avoir exploré cette nouvelle page , Cliquez sur « accéder à votre ENT »

Sur la page suivante choisissez votre profil, dans votre cas « représentant légal (parent) »

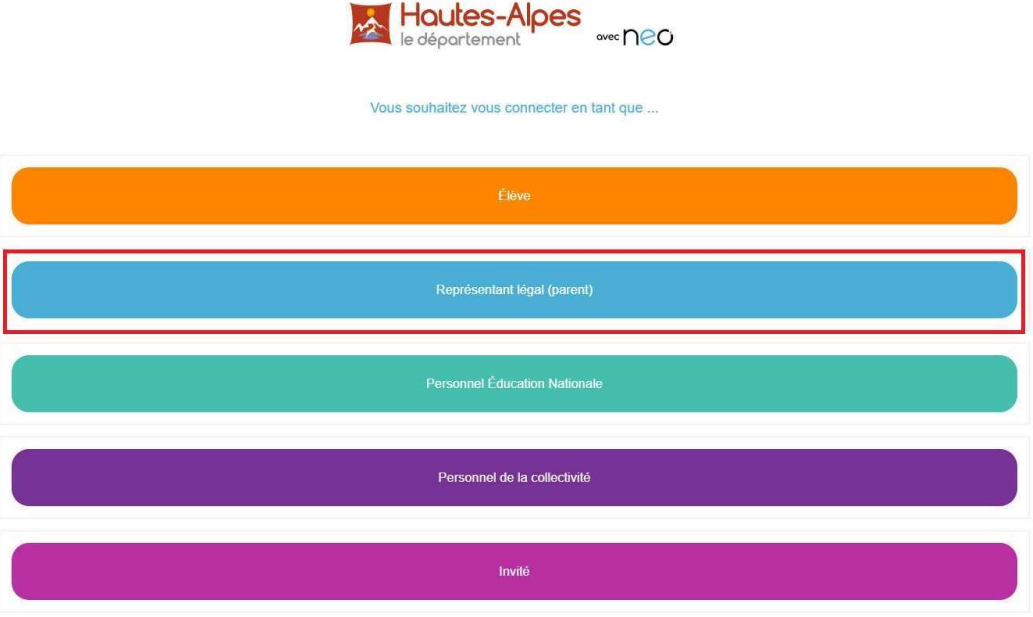

Pour consulter la charte d'utilisation, cliquez ici

## Sur la page Educonnect sélectionnez de nouveau votre profil

## Je sélectionne mon profil  $\frac{1}{20}$ ភ្នំដឹ Responsable d'élève Élève

## Maintenant saisissez votre identifiant et votre mot de passe EDUCONNECT

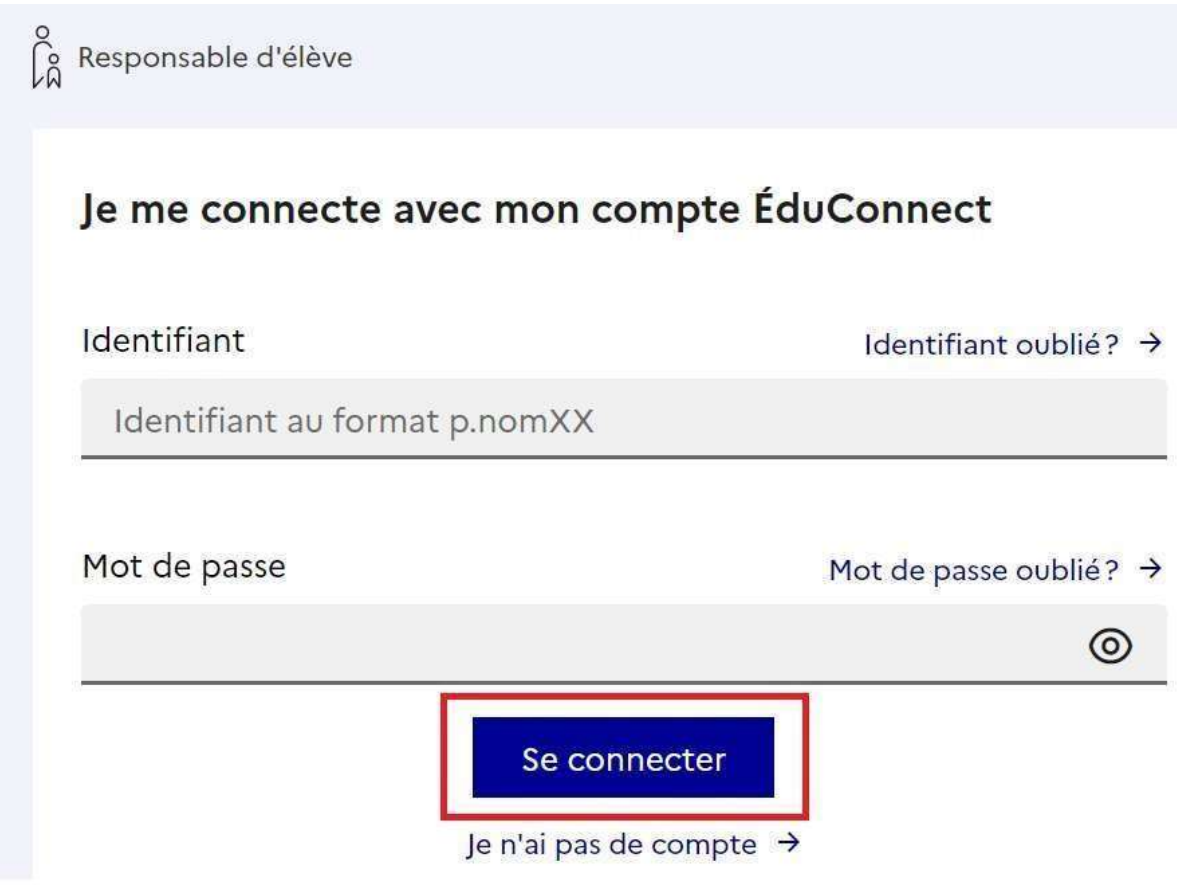

Cliquez sur « Se connecter »

Bienvenue sur Néo Notre nouvel ENT.

Après avoir acceptée la charte d'utilisation et avoir visualisé la petite présentation vous arrivez sur votre Mur.

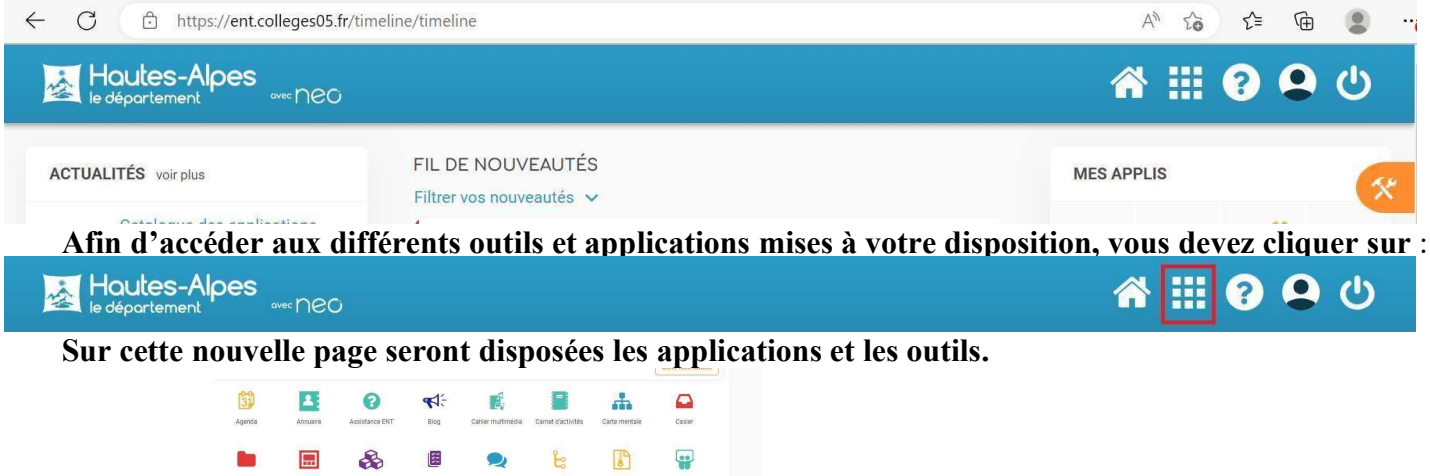

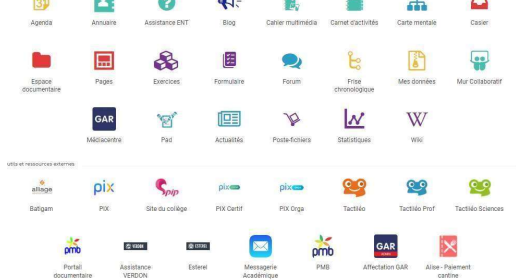

Pour accéder à l'application PRONOTE (où vous pouvez vérifier , entre autres, les notes , les devoirs à faire...) cliquez sur

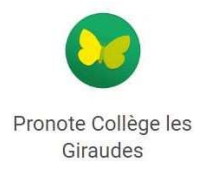

Pour consulter le solde de cantine de votre enfant ou l'approvisionner en ligne ,cliquez sur

Alise - Paiement cantine

En cas de problème de connexion ou de difficulté d'utilisation, veuillez contacter le

collège Tel 04 92 23 10 34 Courriel : ce.0050409t@ac-aix-marseille.fr